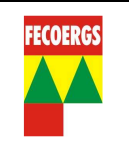

## **1. Objetivo**

Estabelece condições e procedimentos a serem seguidos para a utilização do equipamento FRATELO em Fiscalização e Aferição em campo de medidores de energia elétrica.

## **2. Aplicação**

Distribuição.

## **3. Documentos de referência**

Manual do Usuário – FRATELO – ELO Sistemas Eletrônicos S.A.

#### **4. Considerações gerais**

#### **4.1. Características**

É um medidor eletrônico de Inspeção em Campo especialmente desenvolvido para a realização de inspeções, em medições de energia elétrica, de unidades consumidoras em geral.

Funcionando como um completo analisador de potências e incorporando as funções de um moderno "medidor padrão", permite com rapidez e eficiência, a realização de diagnósticos sobre as condições de funcionamento e ligação do conjunto de medição.

Pode operar de modo autônomo ou assistido por computador.

Substitui com larga vantagem, instrumentos convencionais, tais como: voltímetros, amperímetros, fasímetro, etc. A operação do FRATELO é extremamente simples e amigável.

As grandezas registradas são apresentadas em um mostrador de cristal líquido, sendo possível mudar as grandezas que estão sendo apresentadas através de um simples toque no teclado.

O FRATELO tem larga faixa de utilização:

- As entradas de medição de tensão podem ser ligadas diretamente à rede (30–300V) ou através de TP's;

- O circuito de corrente utilizando TC externos, calibrados em conjunto com o instrumento, permite trabalhar de 0,1 à 100A. Se o FRATELO estiver usando os sensores de corrente especiais de fabricação ELO a faixa passa para 0,4 à 40A.

A coleta das informações registradas pode ser feita diretamente por um Microcomputador tipo PC (através de sua porta serial), e os dados podem ser analisados através do programa UTILFRIEMD (para Windows).

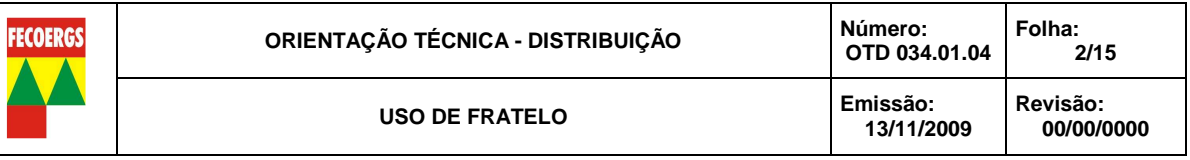

# **4.2. Conhecendo o FRATELO**

4.2.1. Painel Frontal

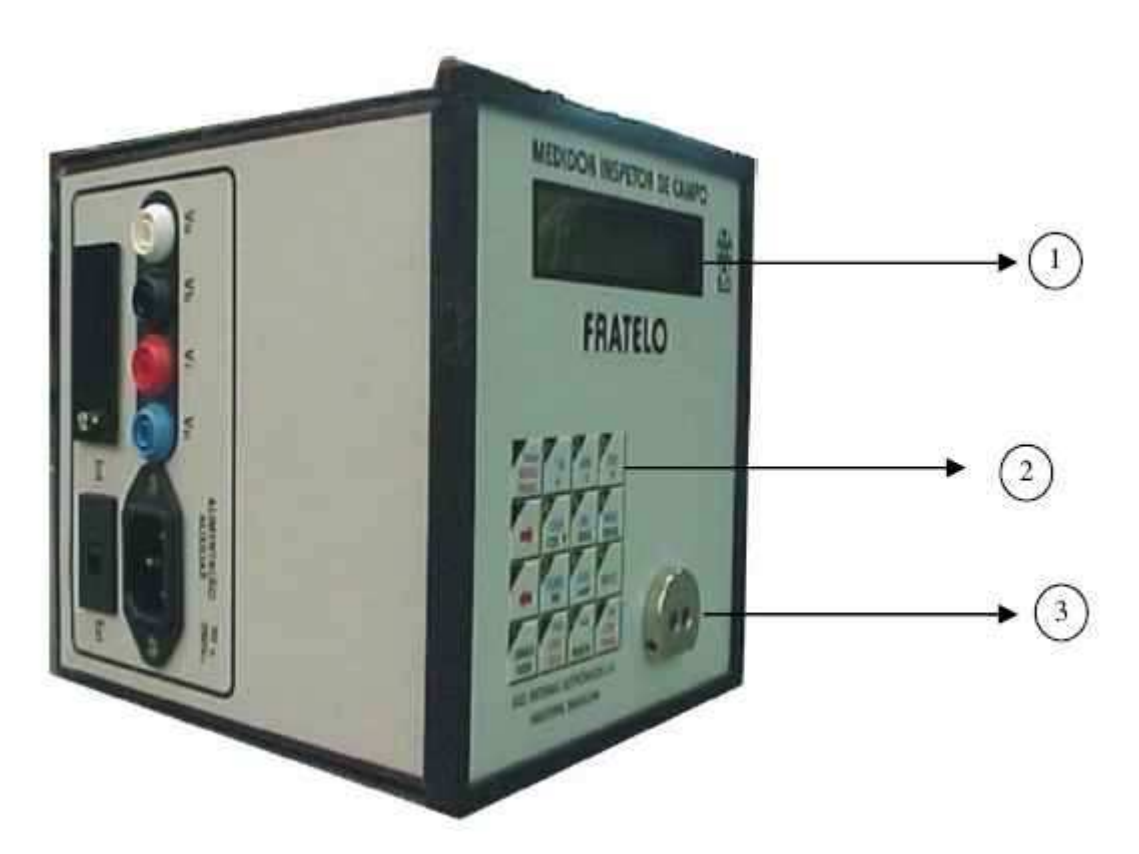

- **1 Mostrador**
- **2 Teclado**
- **3 Conector Óptico para comunicação com PC**

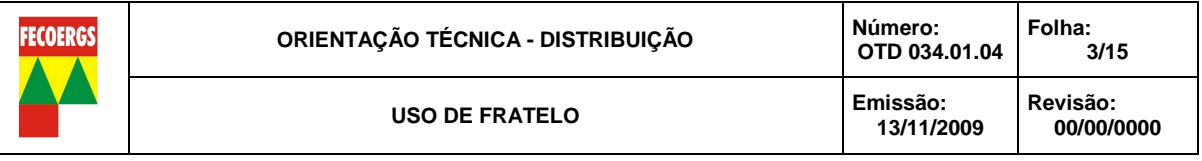

4.2.2. Painel Lateral – Entradas de Correntes e Entradas de Pulsos

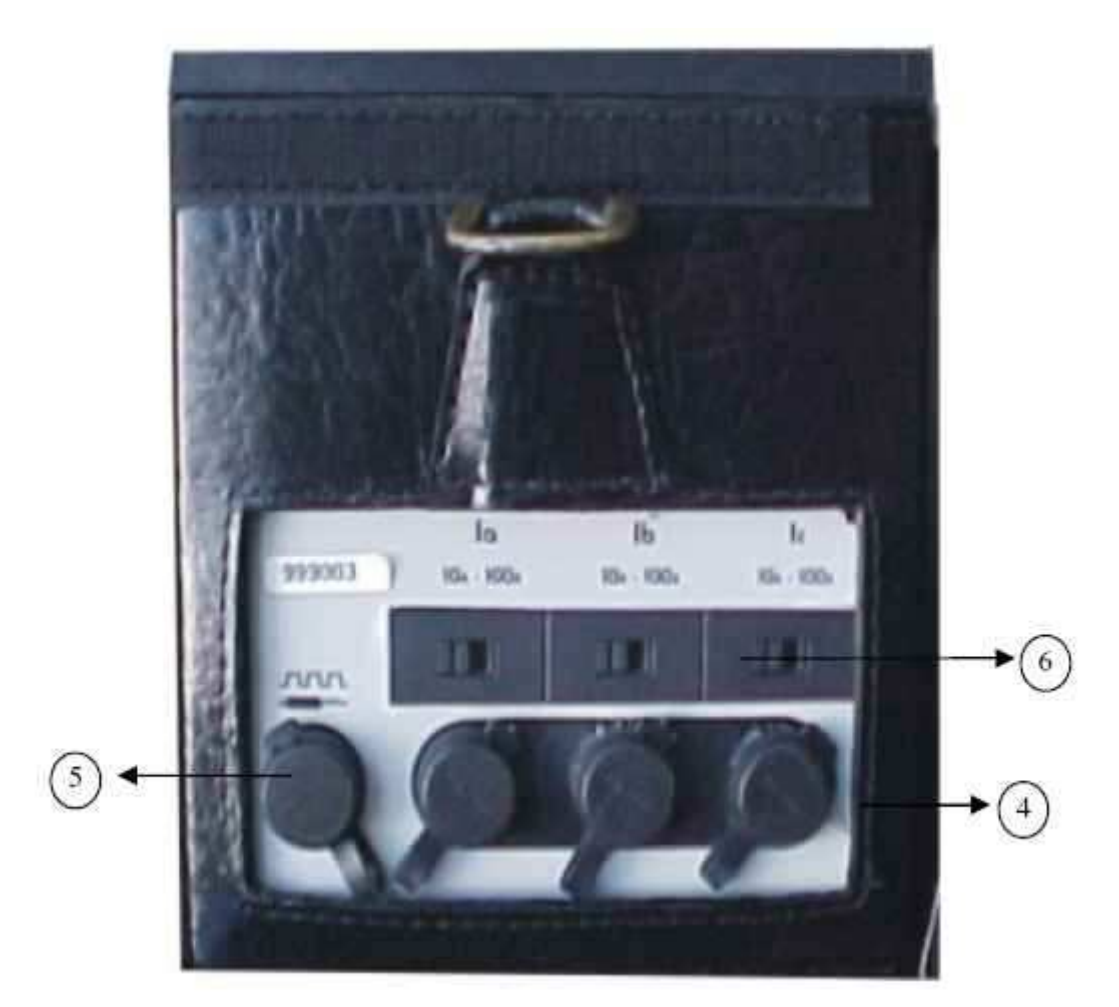

- **4 Entradas de Corrente através de TC ou Sensor (Fase A, B e C)**
- **5 Entrada de Pulsos (Captador óptico ou Disparador tipo pêra)**
- **6 Seletor de Corrente para 10A ou 100A**

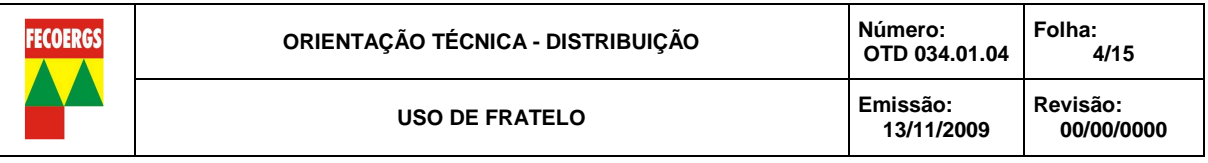

4.2.3. Painel Lateral – Entradas de Tensões e Alimentação

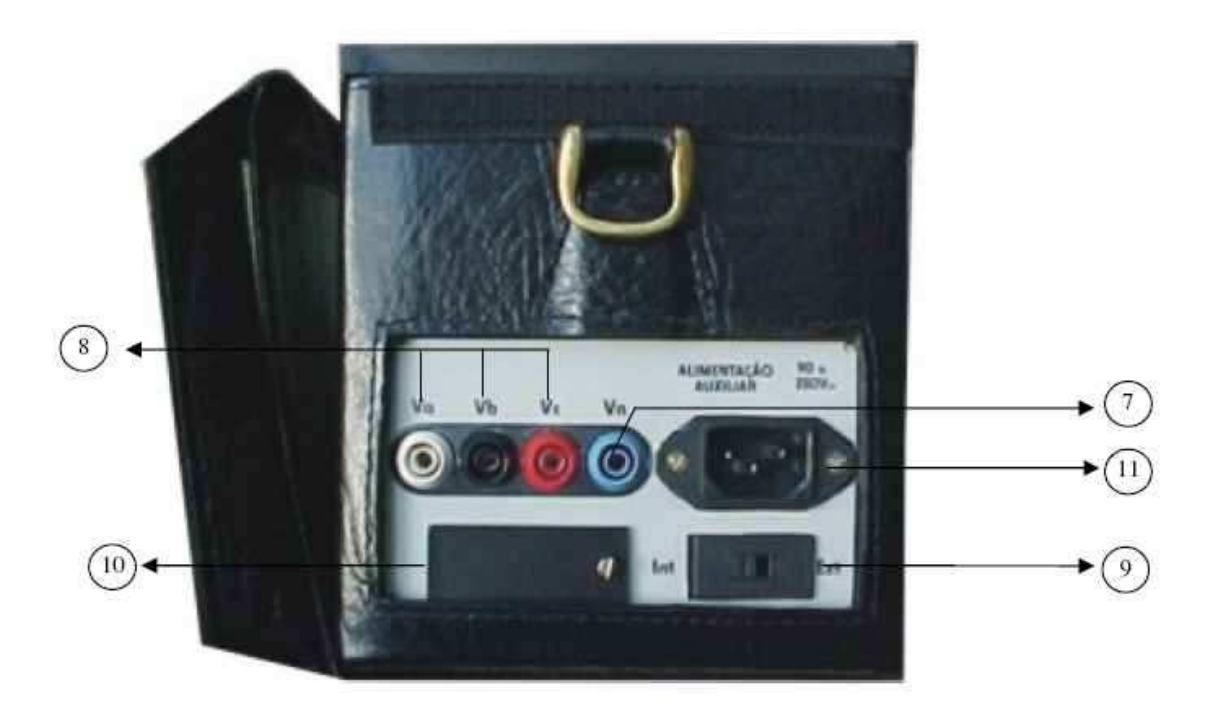

- **7 Entrada do Neutro**
- **8 Entradas das Tensões (Fase A, B e C)**
- **9 Seletor de Alimentação Externa ou Interna**
- **10 Compartimento da Bateria**
- **11 Entrada da Alimentação Externa**

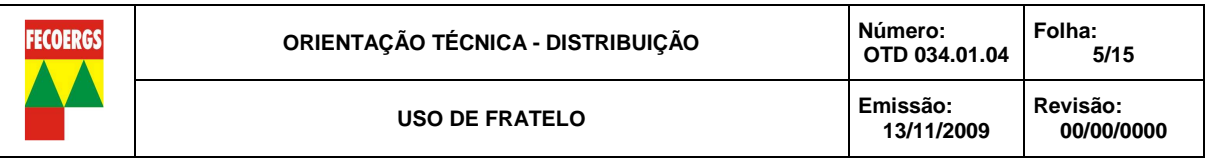

4.2.4. Componentes de Ligação

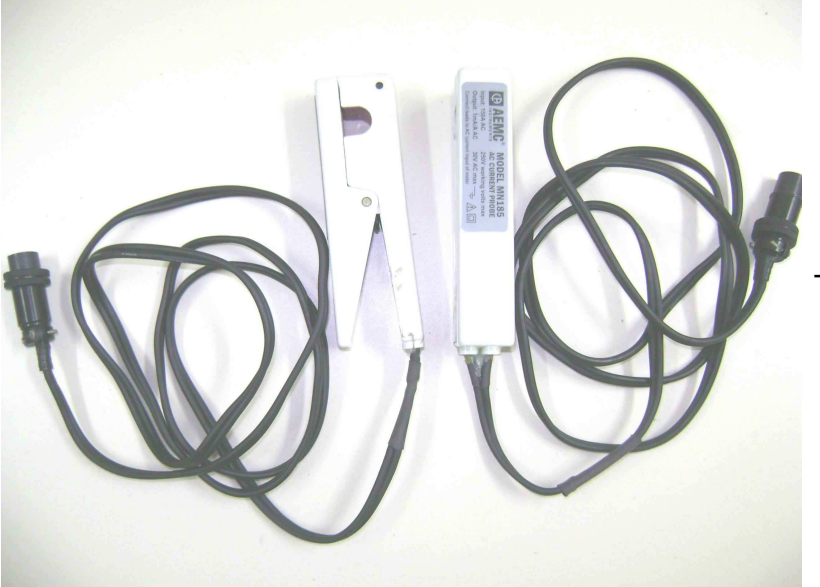

T.C. de Núcleo Articulado (Clamp)

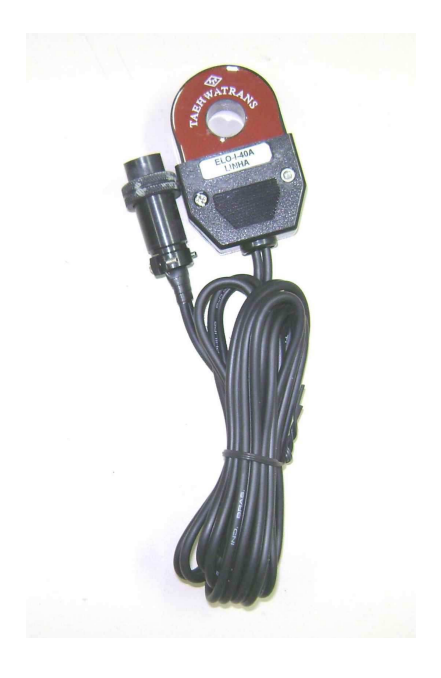

Sensor de Corrente ELO-I

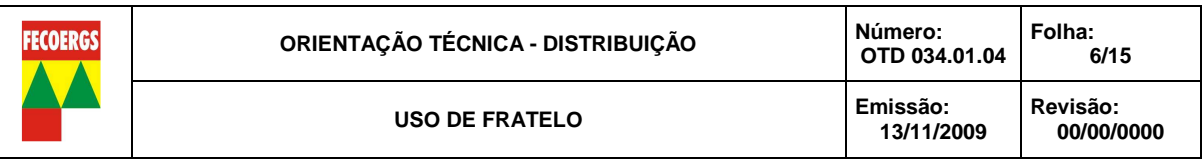

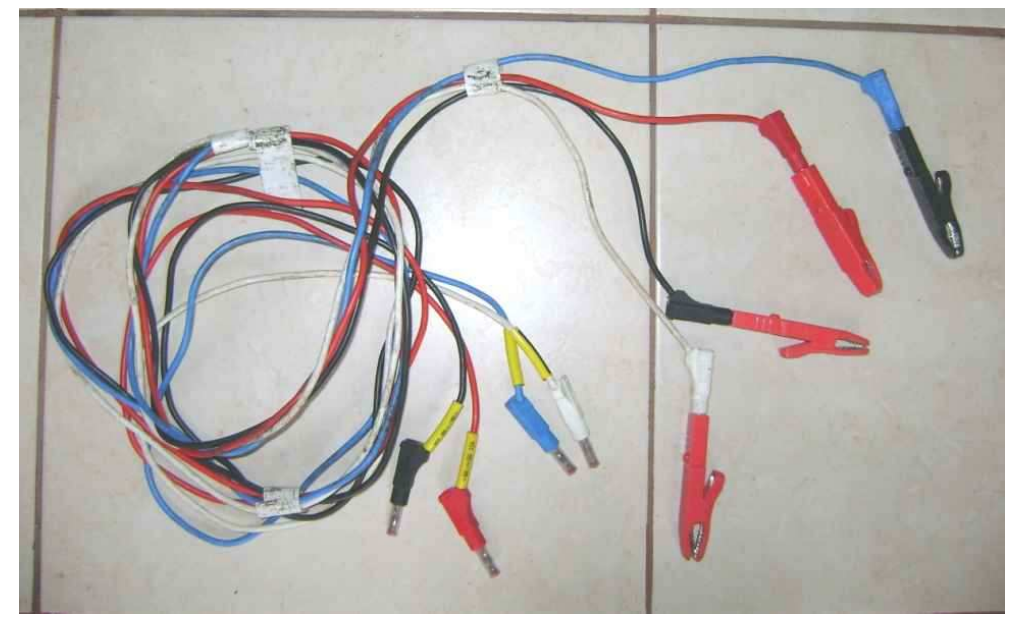

Cabos de Ligação das Tensões

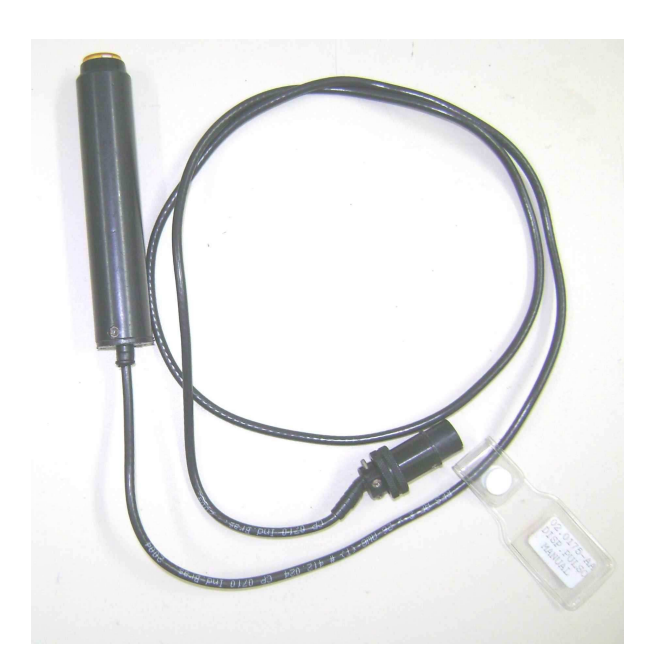

Disparador de Pulsos Manual (Pêra)

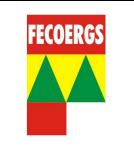

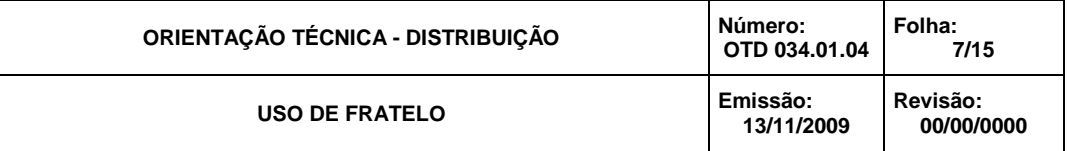

# Cabo de Alimentação para Ligação no Escritório

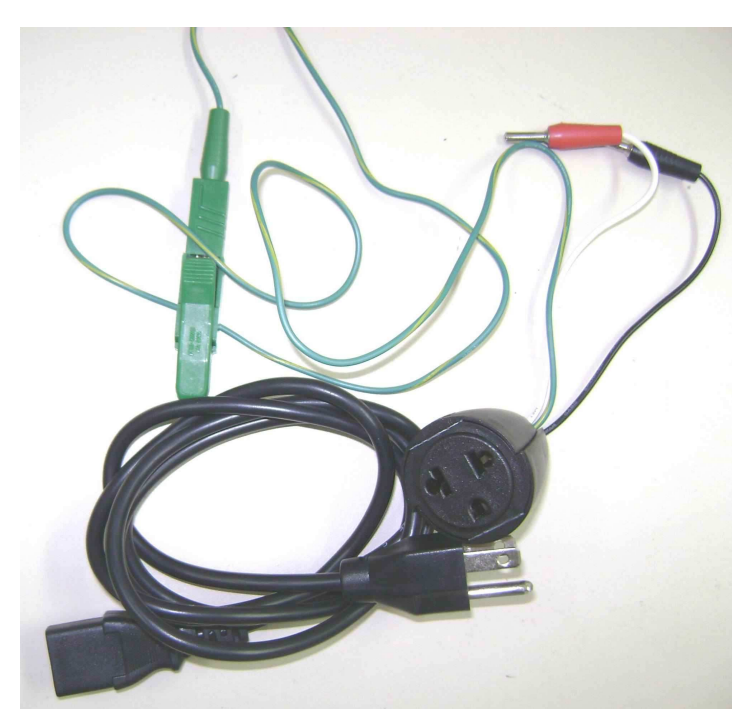

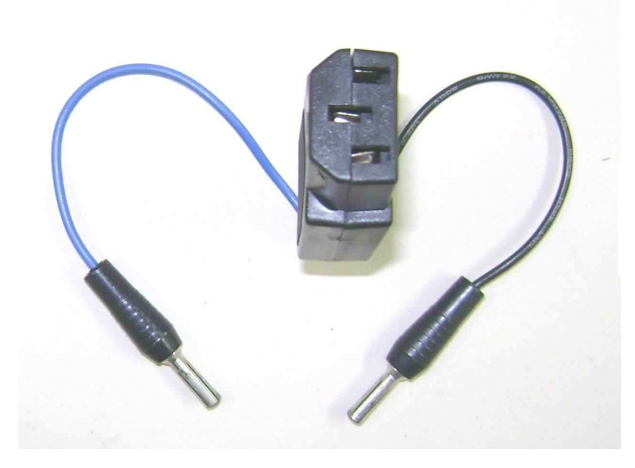

Adaptador com Pinos banana

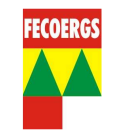

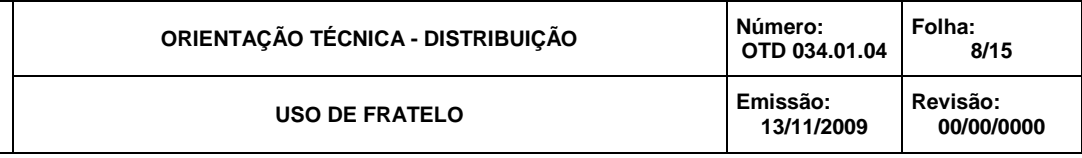

# Cabo Óptico Captador de Pulsos

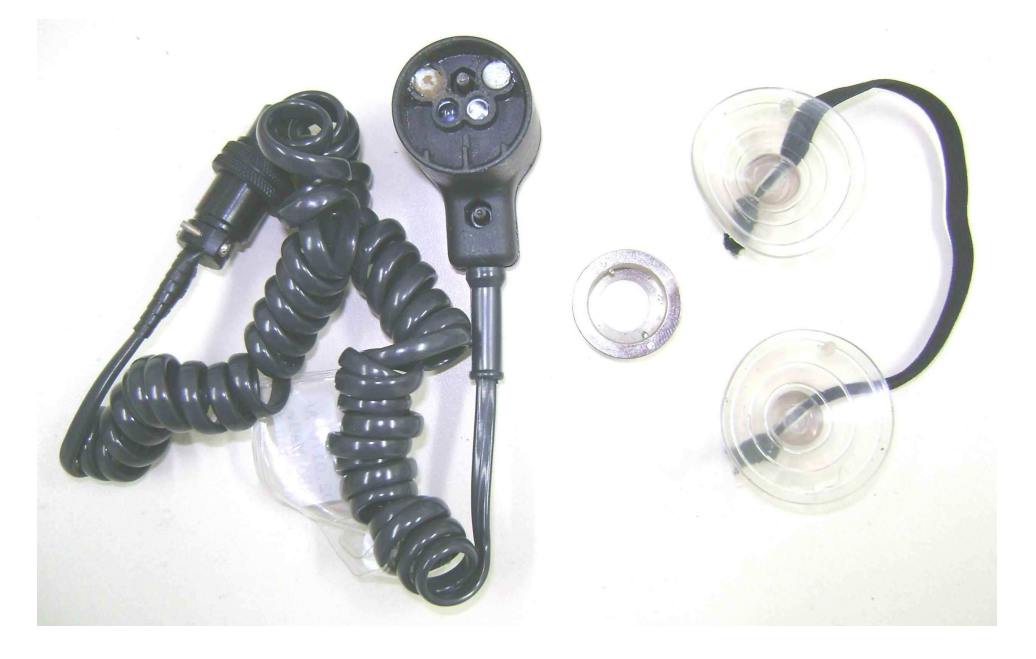

# **5. Instalação**

Antes de efetuar qualquer procedimento de instalação, leia os itens a seguir.

# **5.1. Requisitos de Instalação**

5.1.1. Faixas de Tensão e de Corrente

Verifique se o local de instalação atende aos seguintes níveis de tensão e corrente exigidos:

- Faixa de Tensão para alimentação: **80 à 280 Vca**;
- Faixa de Tensão para medição: **40 à 300 Vca**;
- Freqüência: **60 Hz ± 2%**;

- Faixa de Corrente para medição usando TC de núcleo articulado: **0,1 à 100A** (Clamps de 100A);

- Faixa de Corrente para medição usando o Sensor ELO-I: **0,4 à 40A**.

5.1.2. Terminais de Alimentação Auxiliar

A alimentação do FRATELO é independente do circuito de medição.

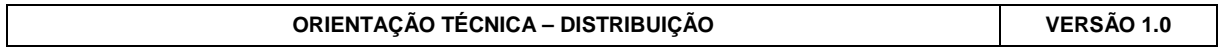

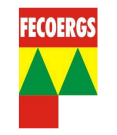

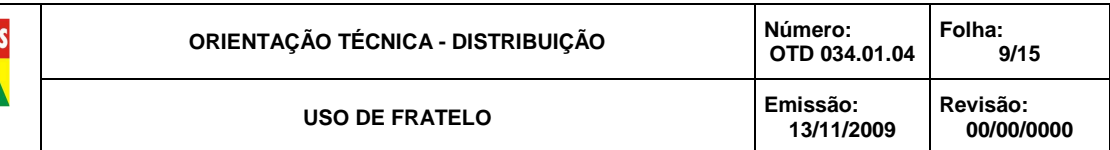

Portanto, deve-se fornecer alimentação CA externa através dos terminais apropriados, devendo a Chave (09) estar na posição **Ext** (Externa)

Em serviço de Campo, pode ser usada a alimentação do circuito de medição, devendo-se para tal selecionar a Chave (09) para posição **Int** (Interna).

O FRATELO pode ser alimentado por cabo de força de três pinos, que acompanha o produto, próprio para ligação em tomada de Escritório.

Observação: O FRATELO possui dispositivo de proteção contra sobre tensão de alimentação. Quando a tensão ultrapassar a tensão especificada o equipamento desliga-se automaticamente.

5.1.3. Utilização de TC de Núcleo Articulado (Clamp) ou Sensor ELO-I

Tanto os TCs de Núcleo Articulado (Clamps), como os Sensores ELO-I, devem ser utilizados em conjunto com o FRATELO ao qual estão identificados, pois o ajuste foi realizado em Fábrica para o conjunto.

Os Clamps (TCs) são para fim de escala de 100A.

Os Sensores ELO-I são para fim de escala de 40A.

Não há necessidade do conhecimento da relação de transformação dos mesmos, pois está implícito no "Ajuste do FRATELO".

Cada TC ou Sensor possui a indicação do FRATELO e da Entrada de Corrente (Fase) com os quais foi ajustado, bem como o sentido que deve entrar a corrente (pinta ou face colorida).

#### Observações:

Deverão ser observados cuidados especiais na utilização de TC de Núcleo Articulado (Clamp), tais como:

- Manter os "entreferro" sempre limpos e secos, poderão ser protegidos por finíssima camada de silicone;

- Não usar ao sol e chuva, são para uso interno;

- Proteger de umidade e poeira quando armazenados;

- Na instalação, evitar influência de campo magnético externo por condutor adjacente;

- Em cabos de bitola inferior ou igual a 50mm², usar o posicionador de condutor, para a realização de aferições.

## **5.2. Ligação**

5.2.1. Ligação do equipamento em Medição Direta de BT

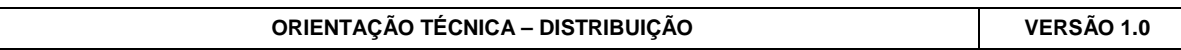

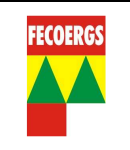

#### - Alimentação das Tensões e Neutro:

Através dos cabos providos de Plugs e Garras nas extremidades, ligar as Tensões Va(R) com o cabo branco, Vb(S) com o cabo preto, Vc(T) com o cabo vermelho e Vn(N) com o cabo azul claro.

As Garras deverão ser acopladas em parte não isolada dos condutores fases e do neutro.

## - Alimentação das Correntes:

Acoplar os TC's de Núcleo Articulado (Clamps) nos condutores de saída do medidor, observando o sentido de entrada da corrente no lado marcado do TC (pinta ou face colorida).

Selecionar o fim de escala de corrente movendo os seletores, Chaves (06), para a posição de 100A.

ATENCAO: - Os TC's possuem identificação da fase em que devem ser ligados (TC "R" na fase "R", TC "S" na fase "S" e TC "T" na fase "T");

- Em cabos de bitola inferior ou igual a 50mm², usar o posicionador de condutor, para a realização de Aferições.

- 5.2.2. Ligação do equipamento em Medição Indireta de BT ou MT
	- Alimentação das Tensões e Neutro:

Através dos cabos de cores branco, preto e vermelho providos de Plugs nas duas extremidades, ligar as Tensões Va(R), Vb(S), Vc(T). Os Plugs (das garras retiradas) deverão ser acoplados nos orifícios dos parafusos terminais da Chave de Aferição / Bloqueio, correspondentes as fases.

A ligação do Neutro Vn(N), deverá ser feita através do cabo de cor azul claro com a colocação da garra terminal em parte não isolada do condutor neutro / comum.

## - Alimentação das Correntes:

Acoplar os TC's de Núcleo Articulado (Clamps) ou os Sensores ELO-I nos condutores de saída do medidor, na parte superior da Chave de Aferição / Bloqueio, observando o sentido de entrada da corrente no lado marcado do TC ou Sensor (pinta ou face colorida).

Para colocação dos Sensores ELO-I, as alavancas das correntes da Chave de Aferição / Bloqueio deverão ser abertas e os respectivos condutores de saída do medidor desconectados dos terminais a fim de possibilitar a inserção dos citados Sensores no circuito.

Selecionar o fim de escala de corrente movendo os seletores, Chaves (06), para a posição de 10A.

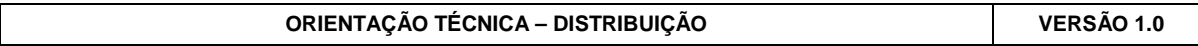

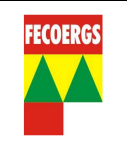

ATENÇAO: - Os TC's e os Sensores possuem identificação da fase em que devem ser ligados (TC "R" na fase "R", TC "S" na fase "S" e TC "T" na fase "T");

> - Quando forem utilizados TC's de Núcleo Articulado (Clamps), usar o posicionador de condutor, para a realização de Aferições.

## **5.3. Configuração**

Após ligar o FRATELO, deverá ser feita a configuração dos parâmetros para que ele possa operar e comunicar-se de maneira adequada.

Configuração é o processo de definição das características operacionais do equipamento, em que são definidos os parâmetros com base nos quais o equipamento vai trabalhar.

A configuração do FRATELO deverá ser alterada somente quando houver necessidade técnica.

A configuração do FRATELO é feita utilizando-se o teclado localizado no painel frontal do equipamento.

5.3.1. Parâmetros Configuráveis

- **Hora** (Já vem de Fábrica configurada, mas pode ser alterada);
- **Data** (Já vem de Fábrica configurada, mas pode ser alterada);

## - **Nome do Operador**;

- **Taxa de Transmissão** (Velocidade de transmissão de dados para PC). O FRATELO vem de fábrica programado para 9600 bps (**NÃO MUDAR**);
- **Entrada de Corrente** (TC ou Sensor ELO-I);
- **Tipo de Ligação** (Estrela ou Delta);
- **Uso de RTP ou RTC** (Para quando se quer exibir Grandezas Primárias);
- **Uso de RTV e RTI** (**Não utiliza-se**);
- **Exibir Grandezas Primárias** (Valores convertidos pelas RTP e RTC);
- **Liberar Memória**.
- 5.3.2. Procedimentos para Alterar a Configuração

O programa de configuração do FRATELO é diretivo, sendo que basta seguir as instruções apresentadas no mostrador.

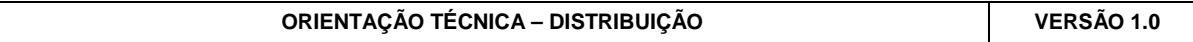

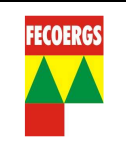

**12/15** 

**00/00/0000** 

Seqüência de operações:

- Pressione a tecla <**MENU PRINC**>;
- Através da tecla < → > selecione a opção <**CONFIGURAÇÃO**>;
- Pressione a tecla <**CONFIRMA**>;
- Pressione a tecla <**SIM**>;
- Altere os parâmetros que desejar teclando <**SIM**> ou <**NÃO**> e digitando os novos dados e confirmando com <**ENTRA**>.
- 5.3.3. Procedimentos para Verificação da Configuração

Após configurar o FRATELO deve-se analisar se a configuração foi feita corretamente.

Seqüência de operações:

- Pressione a tecla <**MENU PRINC**>;

- Através da tecla < → > selecione a opção <**VERIFICAR**>;

- Pressione a tecla <**CONFIRMA**>;

- Pressione a tecla <**NÃO**> para opção "**EXECUTAR AFERIÇÃO DO PADRÃO**";

- Verifique os dados configurados teclando <**CONFIRMA**>.

## **5.4. Cadastramento de um Ponto de Medição**

As operações de Fiscalização e Aferição, só estarão disponíveis se houver um Ponto de Medição cadastrado e em aberto.

Seqüência de operações:

- Pressione a tecla <**MENU PRINC**>;
- Através da tecla < → > selecione a opção <**Inicia Ponto de Medição**>;
- Pressione a tecla <**CONFIRMA**>;
- Digite o Nome do Ponto com até 20 caracteres alfa numéricos;
- Pressione a tecla <**CONFIRMA**>.

#### **6. Fiscalização**

Com as alimentações de Tensão e Corrente ligadas, FRATELO configurado e o Ponto de Medição cadastrado, seguir as seguintes operações:

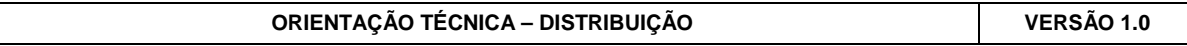

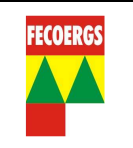

Seqüência de operações:

- Pressione a tecla <**MENU PRINC**>;

- Através da tecla < → > selecione a opção <**INICIA FISCALIZAÇÃO**>;

- Pressione a tecla <**CONFIRMA**>.

O FRATELO passa a exibir as grandezas medidas, de modo que o operador pode realizar uma análise completa da medição.

- Para gravar a Página Fiscal pressione a tecla <**CONFIRMA**> e confirme teclando <**SIM**>.

- Para visualizar novas páginas na opção <**Visualizar novas Páginas Fiscais**> tecle <**SIM**>. Se teclar <**NÃO**>, o equipamento volta ao Menu Principal.

Observação: Teclando <**CONFIRMA**> o equipamento pergunta se o operador quer gravar a Página Fiscal, caso positivo, apresenta a opção de sobrepor à página anterior, ou gravar outra página.

## **7. Aferição**

Efetua o levantamento e registro de "**ERROS**" metrológicos de medidores de kWh e kVArh, monofásicos, bifásicos ou trifásicos, eletrônicos ou eletromecânicos, com ligação estrela ou delta.

Com as alimentações de Tensão e Correntes ligadas e o Ponto de Medição cadastrado, seguir as seguintes operações:

Seqüência de operações:

- Pressione a tecla <**MENU PRINC**>;

- Através da tecla < → > selecione a opção <**INICIA AFERIÇÃO**>;

- Pressione a tecla <**CONFIRMA**>.

O FRATELO, então, perguntará os seguintes dados:

- **Referência do Medidor**  Digitar nº do Medidor com até 20 caracteres e tecle <**CONFIRMA**>;
- **Constante Kd ou Kh** Digitar Kd de medidor convencional e Kh de eletrônico com 2(duas) casas decimais e tecle <**CONFIRMA**>;
- Energia a Aferir Ativa ou Reativa Selecione a opção requerida e tecle <**CONFIRMA**>;
- **Número de pulsos** Digite o número de pulsos de medidor eletrônico ou cliques de voltas do disco de medidor convencional, com 4 algarismos e tecle <**CONFIRMA**>, ex: 0010 corresponde a 10 pulsos;

Observações:

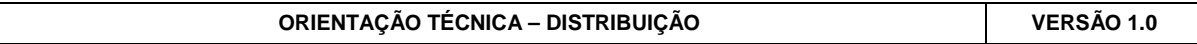

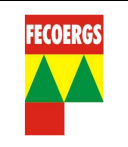

- Quanto maior o número de pulsos ou voltas maior será a precisão da Aferição. O tempo de aferição não deve ser inferior a 60 segundos.
- Para medidor convencional recomenda-se programar no número de pulsos igual a **0001**. Dando clique de partida, através da Pêra, e deixando o disco girar por 5,10, 15, 20 ou mais voltas, para então dar o clique de pulso final, totalizando apenas 1 pulso.
- **Divisor de pulsos** Normalmente utiliza-se 0001, conforme configuração padrão. Tecle <**CONFIRMA**>;

Após a configuração das informações solicitadas para Aferição, o FRATELO fica aguardando a entrada de pulso:

- **Testando entrada de pulsos L/D** – Quando a letra (**L**) piscar o medidor está pronto para ser aferido, então, tecle <**CONFIRMA**>;

## **Aferindo Medidor Eletrônico**:

A partida será automática através da transmissão dos pulsos pelo Cabo Óptico Captador de Pulsos, bastando:

- Pressionar a tecla <**PARTIR**>.

## **Aferindo Medidor Convencional**:

A partida deverá ser através do Disparador de Pulsos Manual (Tipo Pêra):

- Quando a marca preta do disco passar no visor, o botão de partida do Disparador Tipo Pêra deverá ser <**PRESSIONADO**> e;
- Quando a marca preta completar certo número de voltas (5,10, 15, 20 ou mais), o botão do Disparador Tipo Pêra, deverá ser novamente <**PRESSIONADO**>.

O FRATELO após de receber quantidade de pulsos configurada apresentará na tela o resultado da Aferição:

#### - **ERRO: X,XX%**.

#### **Observações**:

- Pode-se realizar diversas tomadas de Erro de um mesmo medidor e de diversos medidores em um mesmo ponto de medição;

- Para cancelar uma Aferição, use as teclas <**CANCELA**> e <**CONFIRMA**> para confirmar o cancelamento, o qual é retroativo passo a passo, até a volta para o **MENU PRINCIPAL**. Após realizar todas as operações desejadas o ponto de medição deverá ser fechado.

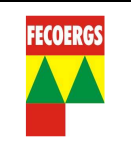

## **8. Especificações Técnicas**

## **8.1. Especificações de Medição**

8.1.1. Classe de exatidão para as correntes entre 5% e 80% do valor do ajuste e Fator de Potência entre 0,5 indutivo e 0,866 capacitivo.

Com uso de "Clamps" calibrados:

- Wh: 0,5% / F.P.;
- VArh: 1,0% / F.P.;
- Demais grandezas: 1%.

Com o uso de Sensor ELO-I:

- Wh: 0,25% / F.P.;
- VArh: 0,5% / F.P.;
- Demais grandezas: 0,5%.
- 8.1.2. Mede indiferentemente circuitos trifásicos delta ou estrela, bifásicos ou monofásicos.
- 8.1.3. Tensão de Medição: 40 à 300 Vca entre fase e neutro.

#### **8.2. Especificações de Registro**

- Capacidade de registro: até 2.000 registros;
- Preservação do conteúdo de memória (sem alimentação): até 2 anos.